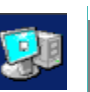

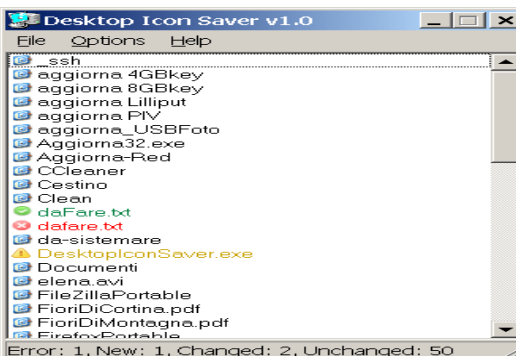

## **DESCRIZIONE**

esktop Icon Saver è un piccolo programma che consente Facilmente di salvare e ripristinare la posizione delle icone sul desktop.

Sicuramente non è un programma "essenziale" ma vi risparmia arrabbiature quando si spostano tutte le icone sul desktop.

- Non richiede installazione
- E' software libero distribuito con sorgenti
- Consente di salvare la posizione delle icone sul desktop

Per avviare il programma è sufficiente scaricarlo dal sito,

decomprimere il file e salvarlo in un direttorio. Si avvia semplicemente aprendo l'eseguibile DesktopIconSaver.exe.

L'interfaccia del programma è semplicissima. All'avvio si aprirà una finestra con due menu: File ed Option.

Il menu File consente di salvare un file contenente le posizioni delle icone sul desktop o di aprire un file precedentemente creato.

Il menu Option invece consente di effettuare un'istantanea del desktop o di ripristinare una situazione precedente.

Per salvare la posizione delle icone è necessario avviare il programma, dal menu Option selezionare la voce Capture Desktop e dal menu File selezionare la voce Save per salvare la posizione delle icone in un file usabile successivamente. Il programma chiede il nome del file da generare e quindi è possibile prevedere più schemi di posizione delle icone ad esempio in base alle varie risoluzioni dello schermo.

Io tengo sempre salvata la posizione delle icone del mio PC con due diverse risoluzioni. Ho il salvataggio alla risoluzione abituale a cui lavoro ed il salvataggio alla risoluzione ridotta di 1024x768 che mi serve per sistemare le icone quando collego il PC ad un proiettore di una sala conferenze.

Il ripristino delle icone è una operazione molto semplice. Si lancia il programma quindi dal menu File si seleziona la voce Open per caricare un file di posizioni precedentemente creato.

A questo punto il programma presenta un elenco di icone. Sono scritte in nero le icone che risultano nella loro posizione, in rosso le icone che risultano nel file ma non ci sono più sul desktop, in verde le icone nuove che sono sul desktop ma non hanno una posizione salvata nel file ed infine in giallo le icone che risultano in una diversa posizione rispetto a quella salvata.

Dal menu Option si sceglie la voce Restore Desktop per ripristinare le icone alla loro posizione corretta. Ovviamente le icone elencate in verde non saranno spostate.

## **CARATTERISTICHE**

esktop Icon Saver salva la posizione delle icone in un file ascii che contiene per ogni icona il nome e la posizione sul desktop. **Attenzione: salva solo la posizione, non salva il contenuto delle icone o le icone stesse**. Consente quindi solo il riposizionamento delle icone inavvertitamente spostate e non il esktop Icon Saver salva la posizione delle posizione sul desktop. Attenzione: salva<br>
icone stesse. Consente quindi solo il ripo<br>
ripristino delle icone inavvertitamente cancellate.

- Salva e ripristina la posizione delle icone sul desktop
- registra le posizioni su un file ascii con estensione .dat

## **REQUISITI**

esktop Icon Saver è un programma scritto per la piattaforma windows a 32 bit e funziona su tutte le versioni di windows. **LINK**

[http://desktopiconsave.sourceforge.net/](http://winpooch.sourceforge.net/home)